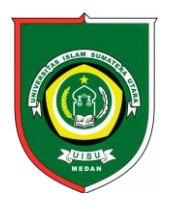

Available *online* at [: http://bit.ly/InfoTekJar](http://bit.ly/infotekjar) **InfoTekJar : Jurnal Nasional Informatika dan Teknologi Jaringan**

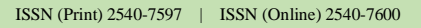

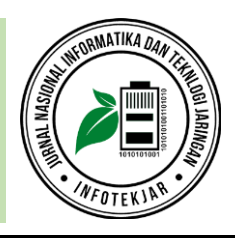

Sistem Pendukung Keputusan

# Sistem Pendukung Keputusan Rekomendasi Pencari Kerja Menggunakan TOPSIS (Studi Kasus : PT PLN Wilayah Riau dan Kepulauan Riau)

# *Sukamto, Yanti Andriyani, Chairia Oktoviani*

*Sistem Informasi, Ilmu Komputer, FMIPA Universitas Riau, Pekanbaru, Indonesia, 28293*

Decision Support System, Potential Employee, PLN, TOPSIS

#### **CORRESPONDENCE**

Phone: 08126836073

E-mail: sukamto@lecturer.unri.ac.id

# KEYWORDS **A B S T R A C T**

PT. PLN (Persero) in serving society requires quality human resources. Quality of employees in supporting the advancement of a company is very important, so that many companies are working to have quality qualified employees. One way to overcome these problems is by capturing prospective employees in accordance with the criteria desired by the company, it's just that many companies are often problematic in the process of filing and sorting because it is done manually, the result becomes not in accordance with the desired criteria of a prospective employee company. So it takes a decision support system (SPK) with the method of Technique for Order Preference by Similarity to Ideal Solution (TOPSIS) for selection of employees who have several criteria such as the Endurance Test, Academic Test, Psych Test, Lab Test, And Interviews. Results can be concluded that the DSS employee acceptance using TOPSIS method produced a system that could provide the best applicant's recommendations in accordance with the criteria specified.

# **ABSTRAK**

PT. PLN (Persero) dalam melayani masyarakat membutuhkan sumber daya manusia yang berkualitas. Kualitas pegawai dalam mendukung majunya suatu perusahaan sangat penting, sehingga banyak perusahaan yang berupaya agar memiliki pegawai yang berkualitas. Cara yang bisa dilakukan yaitu dengan menjaring calon pegawai sesuai dengan kriteria yang diinginkan perusahaan, hanya saja selama ini banyak perusahaan yang sering bermasalah dalam proses pemberkasan dan penyortiran karena dilakukan secara manual, sehingga hasilnya menjadi tidak sesuai dengan kriteria calon pegawai yang diinginkan perusahaan. Sehingga dibutuhkan sebuah sistem pendukung keputusan (SPK) dengan metode *Technique for Order Preference by Similarity to Ideal Solution* (TOPSIS) untuk seleksi penerimaan pegawai yang memiliki beberapa kriteria antara lain Tes *Endurance*, Tes Akademik, Tes Psikotes, Tes Laboratorium dan Wawancara. Hasil pengujian dapat disimpulkan bahwa SPK penerimaan pegawai dengan metode TOPSIS menghasilkan sistem yang dapat memberikan rekomendasi pelamar terbaik sesuai dengan kriteria yang ditentukan.

# **PENDAHULUAN**

Seleksi merupakan proses memperoleh dan menggunakan informasi tentang para pencari kerja untuk menentukan siapa saja yang dipekerjakan untuk mengisi jabatan dalam rangka waktu yang tertentu. Bisa juga diartikan bahwa seleksi merupakan tahapan untuk memutuskan apakah seorang pencari kerja dinyatakan diterima atau ditolak. Adapun cara melakukan seleksi bisa dengan beberapa metode, yaitu wawancara, tes kemampuan fisik, tes kemampuan kognitif, inventarisasi kepribadian, tes narkoba, tes kejujuran, dan lain-lain.

Proses penerimaan pegawai memerlukan cara yang profesional dan akurat agar menghasilkan sumber daya manusia yang dapat mendukung mutu dan kesuksesan sebuah organisasi. Penerimaan pegawai biasanya berlangsung lama, karena organisasi atau perusahaan harus memeriksa dan menyeleksi terlebih dahulu kriteria dan persyaratan yang dilengkapi oleh calon pegawai dengan teliti. Melihat keadaan tersebut, dalam meyeleksi penerimaan pegawai dibutuhkan sebuah sistem pendukung keputusan (SPK) agar penerimaan pegawai dapat dilaksanakan dengan lebih akurat, cepat dan obyektif.

SPK memiliki bermacam konteks yang berbeda dimana tidak semua bergantung dan memuaskan kepada satu pihak, namun haruslah bersifat memuaskan semua pihak, dan juga pengambilan keputusan itu terkadang memiliki beragam tujuan yang berbeda dan saling bertentangan satu sama lain [1].

Penelitian-penelitian yang dilakukan dengan menerapkan metode *Technique for Others Others Preference by Similary to Ideal Solution* (TOPSIS) antara lain, mampu melakukan seleksi pemilihan TV layar datar berdasarkan parameter kriteria yang menjadi pertimbangan user dan bobot kriteria yang telah diinput oleh Admin [2], dapat diimplementasikan dan diterapkan untuk memberikan keputusan alternatif program studi sesuai dengan potensi akademik calon mahasiswa [3], dapat menentukan penerbit buku terbaik sesuai dengan kriteria-kriteria yang sudah ditentukan [4], untuk penentuan tempat pembuangan akhir [5], dan pemilihan sosial media marketing untuk penjualan aksesoris pariwisata [6].

Selanjutnya penelitian sistem pendukung keputusan dengan metode-metode lain, yaitu kelayakan pemberi pinjaman dengan *Multi Factor Evaluation Process* [7], rekomendasi untuk pemilihan petak makam dengan SAW [8], dan pemilihan jurusan dengan metode PROMTHEE [9].

Adapun tujuan penelitian ini adalah sistem yang dapat memberikan rekomendasi dalam menentukan pencari kerja terbaik dengan metode TOPSIS.

# **TINJAUAN PUSTAKA**

#### *Sistem Pendukung Keputusan*

Penelitian yang berhubungan dengan sistem pendukung keputusan yang menggunakan TOPSIS antara lain, penerimaan calon guru honor di SMK gotong royong Gorontalo [10], penentuan karyawan terbaik [11], dan penentuan matakuliah pilihan [12].

# *Metode TOPSIS*

TOPSIS didasarkan pada konsep dimana alternatif terpilih yang terbaik tidak hanya memiliki jarak terpendek dari solusi ideal positif, tetapi juga memiliki jarak terpanjang dari solusi ideal negatif [13]. Langkah-langkah perhitungan dengan metode TOPSIS adalah sebagai berikut ([14], [15], [16]) :

1. Membuat matriks keputusan yang ternormalisasi (*r=*[*rij*]), dengan persamaan

$$
r_{ij} = \frac{x_{ij}}{\sqrt{\sum_{i=1}^{m} x_{ij}^2}}
$$
 (1)

Keterangan:  $i=1,2, ..., m$ ;  $j=1,2, ..., n$ ;  $r_{ij}$  adalah matriks ternormalisasi  $[i][j]; x_{ij}$  adalah matriks keputusan  $[i][j].$ 

2. Membuat matriks keputusan normalisasi terbobot (*y=*[*yij*] ), dengan persamaan

 $y_{ij} = w_j \, r_{ij}$  (2) Keterangan :  $i=1,2, ..., m$ ;  $j=1,2, ..., n$ ;  $W<sub>j</sub>$  adalah bobot kriteria;  $y_{ij}$  adalah matriks keputusan normalisasi terbobot.

3. Menentukan matriks solusi ideal positif 
$$
(A^+)
$$
 dan matriks solusi ideal negatif  $(A^-)$ , dengan persamaan :

$$
1^{+} = (y_{1^{+}}, y_{2^{+}}, \cdots, y_{j^{+}}) \quad (3)
$$
  

$$
1^{-} = (y_{1^{-}}, y_{2^{-}}, \cdots, y_{j^{-}}) \quad (4)
$$

dimana

 $\overline{A}$ 

 $\overline{1}$ 

$$
y_j^+ = \begin{cases} \max \ y_{ij} & , jika j = \text{keuntungan} \\ \min \ y_{ij} & , jika j = \text{biaya} \end{cases}
$$
 (5)  

$$
y_j^- = \begin{cases} \min \ y_{ij} & , jika j = \text{keuntungan} \\ \max \ y_{ij} & , jika j = \text{biaya} \end{cases}
$$
 (6)

Jika kriteria adalah keuntungan (makin besar makin baik) maka  $y_j^+$  = maks  $y_{ij}$  dan  $y_j^+$  = min  $y_{ij}$ .

Jika kriteria adalah biaya (makin kecil makin baik maka  $y_j^-$  = min  $y_{ij}$  dan  $y_j^-$  = maks  $y_{ij}$ .

- 4. Menentukan jarak antara nilai setiap alternatif dengan matriks solusi ideal positif  $(d<sub>i</sub><sup>+</sup>)$  dan matriks solusi ideal negatif  $(d_i^-)$ .
	- Jarak solusi ideal positif  $(d_i^+)$ , dengan persamaan :

$$
d_i^+ = \sqrt{\sum_{i=1}^m (y_{j^+} - y_{ij})^2}
$$
 (7)

Keterangan: *i*=1,2, ...,*m*; *j*=1,2,...,*n*; *d*<sub>i</sub><sup>+</sup> adalah jarak alternatif  $A_i$  dengan solusi ideal positif;  $y_j^+$  adalah solusi ideal positif  $[i]$ ;  $y_{ij}$  adalah matriks normalisasi terbobot [*i*][*j*].

• Jarak solusi ideal positif  $(d_i^-)$ , dengan persamaan :

$$
d_i^- = \sqrt{\sum_{i=1}^m (y_{ij} - y_{j^-})^2}
$$
 (8)

Keterangan:  $i=1,2, ...,m; j=1,2,...,n; d_i^+$  adalah jarak alternatif  $A_i$  dengan solusi ideal positif;  $y_j^+$  adalah solusi ideal positif  $[i]$ ;  $y_{ij}$  adalah matriks normalisasi terbobot [*i*][*j*].

5. Menentukan nilai preferensi  $(v_i)$  untuk setiap alternatif dengan persamaan :

$$
v_i = \frac{d_i - d_i}{d_i - d_i}
$$
 (9)

Keterangan :  $v_i$  adalah kedekatan tiap alternatif terhadap solusi ideal;  $d_i^+$  adalah jarak alternatif  $A_i$  dengan solusi ideal positif;  $d_i^-$  adalah jarak alternatif  $A_i$  dengan solusi ideal negatif.

Nilai  $v_i$  yang lebih besar menunjukkan bahwa alternatif  $A_i$ lebih dipilih.

# 6. Perangkingan.

# **METODOLOGI**

- *A.* Identifikasi masalah, prosesnya dilakukan melalui wawancara yang merupakan metode pengumpulan data dengan cara melakukan tanya jawab dengan responden yang ditentukan untuk memperoleh data yang dibutuhkan tentang kriteria dan variabel apa saja yang digunakan dalam menetukan calon pegawai kerja terbaik.
- *B.* Analisis sistem, digunakan untuk melakukan perhitungan menggunakan metode TOPSIS.
- *C.* Desain sistem, menggunakan UML yaitu *yaitu Use Case Diagram, Activity Diagram, Sequence Diagram*, dan *Class Diagram*.
- *D.* Implementasi sistem, yaitu perancangan desain sistem diubah menjadi kode-kode program menggunakan pemrograman PHP dan MySQL sebagai *database*.

# **HASIL DAN PEMBAHASAN**

#### *Pengumpulan Data*

Hasil pengumpulan data sample sebanyak 13 orang, yang berupa data pencari kerja pada tahun 2019 yang meliputi Nama, Tanggal Lahir, Tempat Lahir, dan Asal Sekolah. Data tersebut dapat dilihat pada Tabel 1.

#### Tabel 1. Data Pencari Kerja

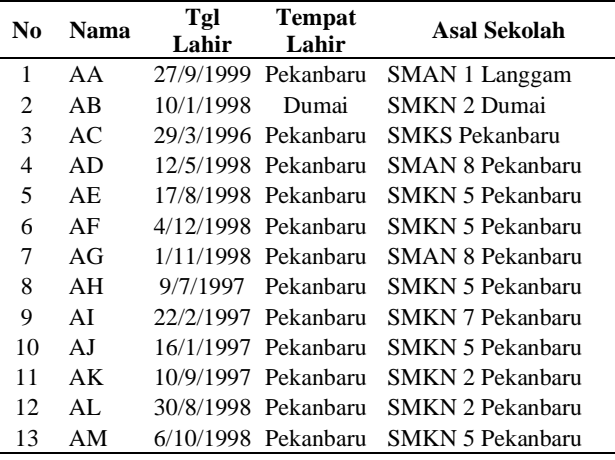

Adapun indikator dan bobot preferensi yang digunakan sebagai syarat penyeleksian pencari kerja terbaik dapat dilihat pada Tabel 2.

Tabel 2. Data Indikator dan Bobot

| Indikator       | Nama Indikator      | <b>Bobot Preferensi</b> |
|-----------------|---------------------|-------------------------|
| 11              | Tes Endurance       |                         |
| 12 <sup>2</sup> | Tes Akademik        | 5                       |
| 13              | <b>Tes Psikotes</b> | 5                       |
| Ī4              | Tes Laboratorium    | 5                       |
| 15              | Wawancara           |                         |

Bobot dari masing-masing indikator penentuan calon pencari kerja terbaik yakni diberi bobot:

 $5 =$ Sangat Baik

 $4 = Baik$ 

 $3 = Cukup$ 

https://doi.org/10.30743/infotekjar.v6i1.3866 Sukamto 77

# $2 =$ Rendah

# 1 = Sangat Rendah

Data masing-masing indikator dapat dilihat pada Tabel 3.

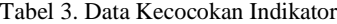

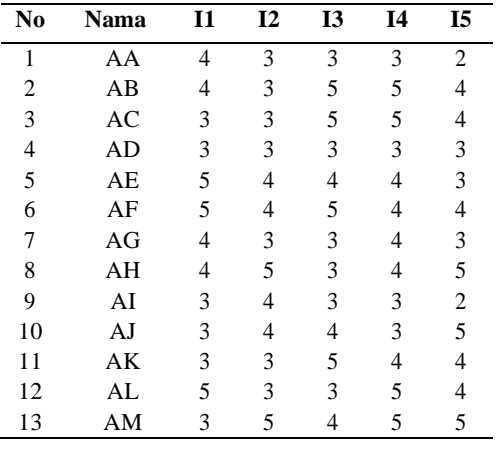

# *Perhitungan dengan TOPSIS*

1. Membuat matriks keputusan yang ternormalisasi *r.* Dengan menggunakan persamaan (1) dan Tabel 3, diperoleh :

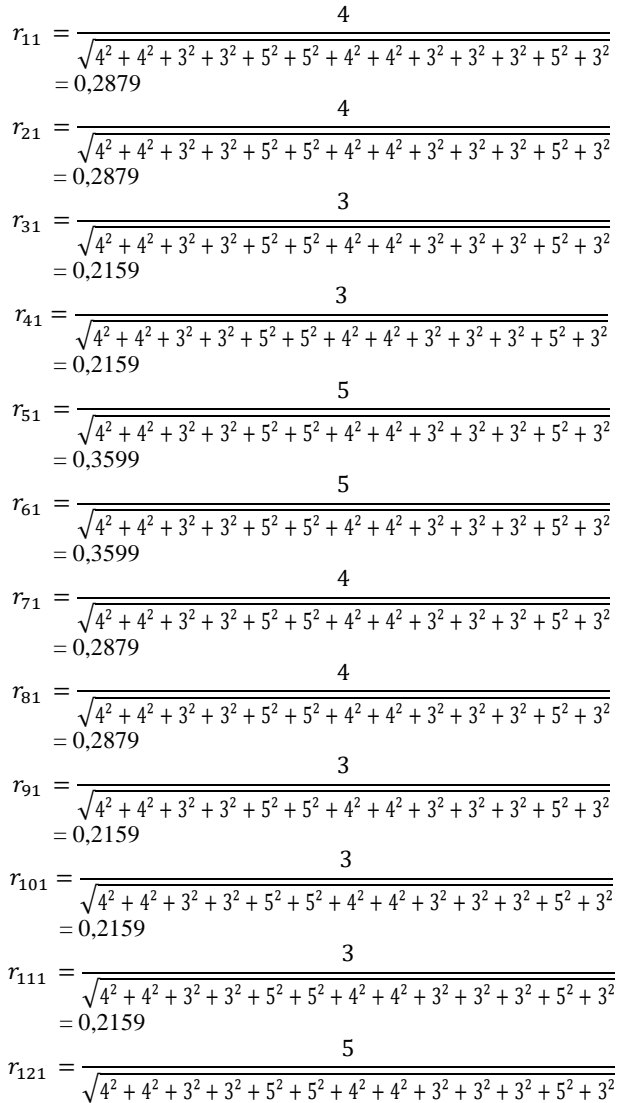

$$
r_{131} = \frac{3}{\sqrt{4^2 + 4^2 + 3^2 + 5^2 + 5^2 + 4^2 + 4^2 + 3^2 + 3^2 + 5^2 + 4^2 + 4^2 + 3^2 + 3^2 + 5^2 + 3^2}}
$$
  
= 0,2159

Dengan cara yang sama, yaitu menggunakan persamaan (1) dan tabel 9 diperoleh  $r_{ij}$ , sehingga diperoleh matriks  $r$ , yaitu

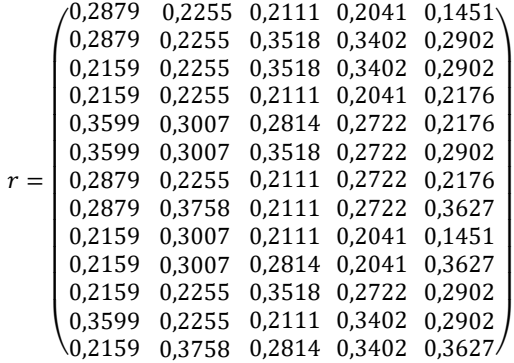

2. Membuat matriks keputusan normalisasi terbobot (*y*). Berdasarkan persamaan (2) dan matriks *r*, diperoleh :

 $y_{11} = 4 * 0.2879 = 1,1517$  $y_{21} = 4 * 0.2879 = 1,1517$  $y_{31} = 3 * 0.2159 = 0,8638$  $y_{41} = 3 * 0.2159 = 0,8638$  $y_{51} = 5 * 0.3599 = 1,4396$  $y_{61} = 5 * 0.3599 = 1,4396$  $y_{71} = 4 * 0.2879 = 1,1517$  $y_{81} = 4 * 0.2879 = 1,1517$  $y_{91} = 3 * 0.2159 = 0.8638$  $y_{101} = 3 * 0.2159 = 0,8638$  $v_{111} = 3 * 0.2159 = 0.8638$  $y_{121} = 5 * 0.3599 = 1,4396$  $y_{131} = 3 * 0.21599 = 1,8638$ 

Dengan cara yang sama, diperoleh  $y_{ij}$  dan matriks *y*, yaitu

```
y =\setminus 0,8638 1,8791 1,1258 1,7010 1,8137/

0,8638
0,6765
1,7590
1,0887
1,1608

0,8638
1,2026
1,1258
0,6124
1,8137

0,8638
1,2026
0,6332
0,6124
0,2902

1,1517
1,8791
0,6332
1,0887
1,8137

1,1517
0,6765
0,6332
1,0887
0,6529

1,4396
1,2026
1,7590
1,0887
1,1608
    1,4396 1,2026 1,1258 1,0887 0,6529
    L
    L
      1,1517
0,6765
0,6332
0,6124
0,2902
      1,1517
0,6765
1,7590
1,7010
1,1608
      0,8638
0,6765
1,7590
1,7010
1,1608
      0,8638
0,6765
0,6332
0,6124
0,6529
      1,4396
0,6765
0,6332
1,7010
1,1608
                                                    \overline{\phantom{a}}\overline{\phantom{a}}\overline{\phantom{a}}\overline{\phantom{a}}\overline{\phantom{a}}\overline{\phantom{a}}\overline{\phantom{a}}-1
```
- 3. Menentukan matriks solusi ideal positif  $(A<sup>+</sup>)$  dan matrik solusi ideal negatif (*A* – )
	- Menentukan matriks solusi ideal positif  $(A^+)$ Berdasarkan matriks *y* dan rumus (5) diperoleh  $y_1^+$  = max (1,1517; 1,1517; 0,8638; 0,8638; 1,4396; 1,4396; 1,1517; 1,1517; 0,8638; 0,8638; 0,8638; 1,4396; 0,8638)
		- $= 1,4396$

 $y_2^+$  = max (0,6765; 0,6765; 0,6765; 0,6765; 1,2026; 1,2026; 0,6765; 1,8791; 1,2026; 1,2026; 0,6765; 0,6765; 1,8791)

 $= 1,8791$ 

 $y_3^+$  = max (0,6332; 1,7590; 1,7590; 0,6332; 1,1258; 1,7590; 0,6332; 0,6332; 0,6332; 1,1258; 1,7590; 0,6332; 1,1258)  $= 1,7590$  $y_4^+$  = max (0,6124; 1,7010; 1,7010; 0,6124; 1,0887; 1,0887; 1,0887; 1,0887; 0,6124; 0,6124; 1,0887; 1,7010; 1,7010)  $= 1,7010$  $y_5^+$  = max (0,2902; 1,1608; 1,1608; 0,6529; 0,6529; 1,1608; 0,6529; 1,8137; 0,2902; 1,8137; 1,1608; 1,1608; 1,8137)  $= 1,8137$ Sehingga dengan persamaan (3) diperoleh  $A^+$  = (1,4396; 1,8791; 1,7590; 1,7010; 1,8137) • Menentukan matriks solusi ideal negatif (A<sup>-</sup>) Berdasarkan matriks *y* dan persamaan (6) diperoleh  $y_1^-$  = min (1,1517; 1,1517; 0,8638; 0,8638; 1,4396; 1,4396; 1,1517; 1,1517; 0,8638; 0,8638; 0,8638; 1,4396;  $0,8638) = 0,8638$  $y_2^-$  = min (0,6765; 0,6765; 0,6765; 0,6765; 1,2026; 1,2026; 0,6765; 1,8791; 1,2026; 1,2026; 0,6765; 0,6765; 1,8791)  $= 0.6765$  $y_3^-$  = min (0,6332; 1,7590; 1,7590; 0,6332; 1,1258; 1,7590; 0,6332; 0,6332; 0,6332; 1,1258; 1,7590; 0,6332; 1,1258)  $= 0.6332$  $y_4^-$  = min (0,6124; 1,7010; 1,7010; 0,6124; 1,0887; 1,0887; 1,0887; 1,0887; 0,6124; 0,6124; 1,0887; 1,7010; 1,7010)  $= 0.6124$  $y_5^-$  = min (0,2902; 1,1608; 1,1608; 0,6529; 0,6529; 1,1608; 0,6529; 1,8137; 0,2902; 1,8137; 1,1608; 1,1608; 1,8137)  $= 0,2902$ Sehingga dengan persamaan (4) diperoleh  $A^-$  = (0,8638; 0,6765; 0,6332; 0,6124; 0,2902)

- 4. Menentukan jarak antara nilaisetiap alternatif dengan matriks
	- Jarak solusi ideal positif  $(d_i^+)$ Berdasarkan matriks *y*, + dan persamaan (7) diperoleh

$$
d_1^+ = \begin{cases} (1,4396 - 1,1517)^2 + (1,8791 - 0,6765)^2 + (1,7590 - 0,6332)^2 + (1,7010 - 0,6124)^2 + (1,8137 - 0,2902)^2 \\ = 2,5105 \end{cases}
$$
  
\n
$$
d_2^+ = \begin{cases} (1,4396 - 1,1517)^2 + (1,8791 - 0,6765)^2 + (1,7590 - 1,7590)^2 + (1,7010 - 1,7010)^2 + (1,8137 - 1,1608)^2 \\ = 1,3984 \end{cases}
$$
  
\n
$$
d_3^+ = \begin{cases} (1,4396 - 0,8638)^2 + (1,8791 - 0,6765)^2 + (1,7590 - 1,7590)^2 + (1,7010 - 1,7010)^2 + (1,8137 - 1,1608)^2 \\ = 1,4847 \\ (1,4396 - 0,8638)^2 + (1,8791 - 0,6765)^2 + (1,7010 - 0,6124)^2 + (1,7590 - 0,6332)^2 + (1,7010 - 0,6124)^2 + (1,8137 - 0,6529)^2 \\ = 2,3617 \end{cases}
$$

78 Sukamto https://doi.org/10.30743/infotekjar.v6i1.3866

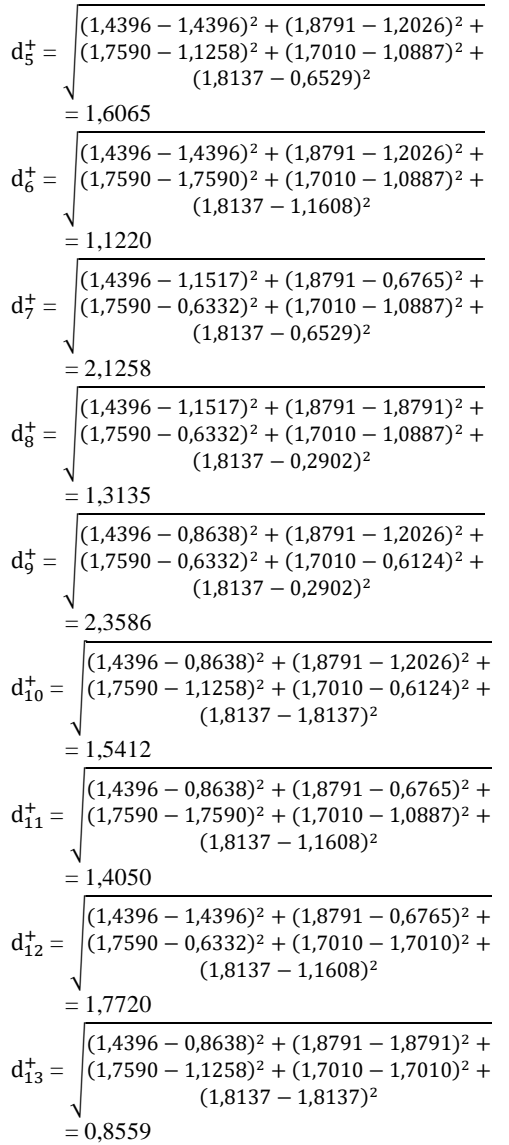

• Jarak solusi ideal negatif  $(d_i)$ Berdasarkan matriks *y*, A<sup>-</sup> dan menggunakan persamaan (8) diperoleh

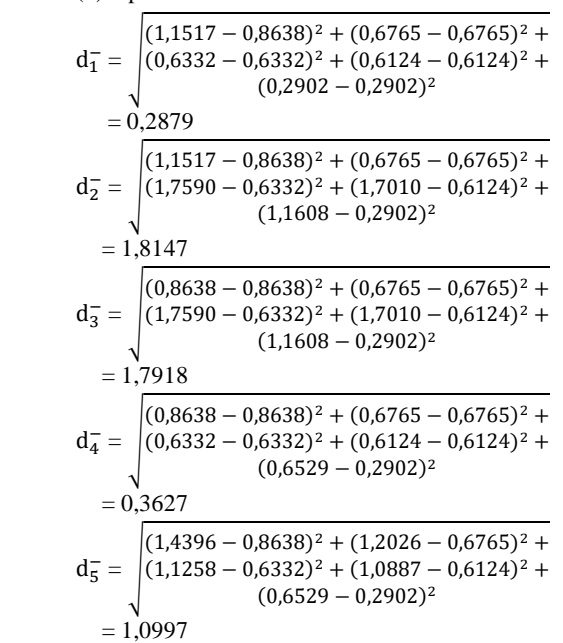

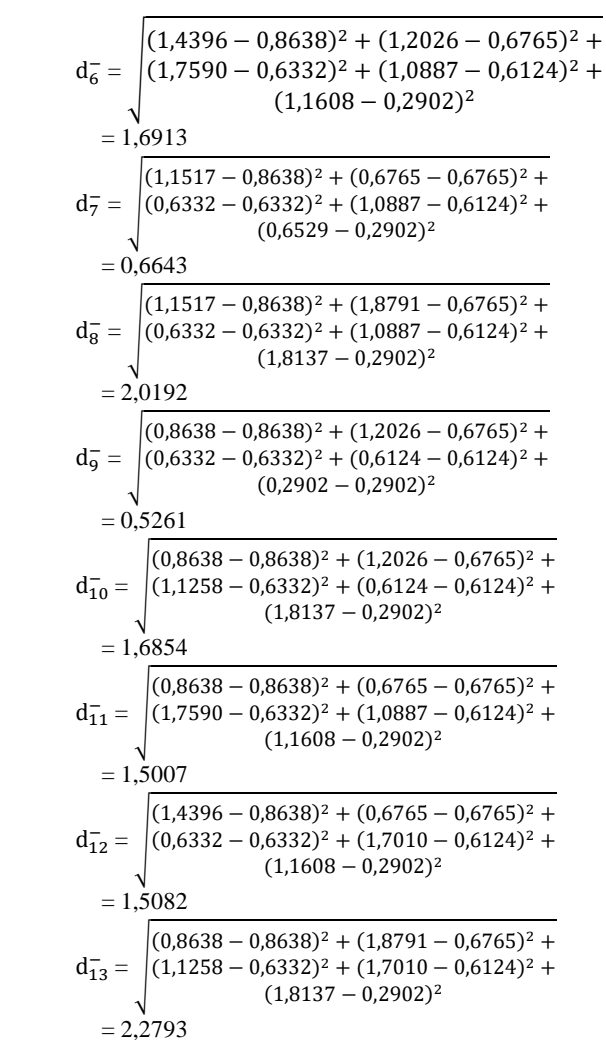

5. Menentukan nilai preferensi (*ѵ*i) untuk setiap alternatif Berdasarkan solusi ideal positif  $(d_i^+)$  dan solusi ideal negatif  $(d_i^-)$  dan rumus (9), diperoleh

$$
v_1 = \frac{0,2879}{0,2879 + 2,5105} = 0,1029
$$
  
\n
$$
v_2 = \frac{1,8147}{1,8147 + 1,3984} = 0,5648
$$
  
\n
$$
v_3 = \frac{1,7918}{1,7918 + 1,4847} = 0,5469
$$
  
\n
$$
v_4 = \frac{0,3627}{0,3627 + 2,3617} = 0,1331
$$
  
\n
$$
v_5 = \frac{1,0997}{1,0997 + 1,6065} = 0,4064
$$
  
\n
$$
v_6 = \frac{1,6913}{1,6913 + 1,1220} = 0,6012
$$
  
\n
$$
v_7 = \frac{0,6643}{0,6643 + 2,1258} = 0,2381
$$
  
\n
$$
v_8 = \frac{2,0192}{2,0192 + 1,3135} = 0,6059
$$
  
\n
$$
v_9 = \frac{0,5261}{0,5261 + 2,3586} = 0,1824
$$
  
\n
$$
v_{10} = \frac{1,6854}{1,6854 + 1,5412} = 0,5223
$$
  
\n
$$
v_{11} = \frac{1,5007}{1,5007 + 1,4050} = 0,5165
$$
  
\n
$$
v_{12} = \frac{1,5082}{1,5082 + 1,7720} = 0,4598
$$
  
\n
$$
v_{13} = \frac{2,2793}{2,2793 + 0,8559} = 0,7270
$$

Nilai-nilai preferensi dapat dilihat pada Tabel 4.

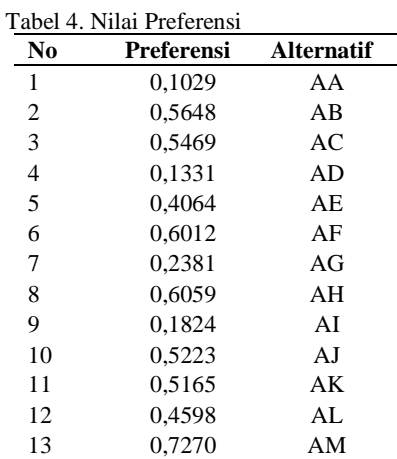

#### 6. Perangkingan

Hasil perangkingan dari Tabel 4 dapat dilihat pada Tabel 5.

Tabel 5. Perangkingan

| N <sub>0</sub> | Preferensi | <b>Alternatif</b> |
|----------------|------------|-------------------|
| 1              | 0.7270     | AM                |
| 2              | 0,6059     | ΑH                |
| 3              | 0.6012     | AF                |
| 4              | 0,5648     | AB                |
| 5              | 0,5469     | AC                |
| 6              | 0.5223     | AJ                |
| 7              | 0.5165     | AΚ                |
| 8              | 0.4598     | AL.               |
| 9              | 0.4064     | AE.               |
| 10             | 0.2381     | AG                |
| 11             | 0,1824     | ΑI                |
| 12             | 0,1331     | AD                |
| 13             | 0,1029     | AA                |

Berdasarkan Tabel 5 dapat direkomendasikan calon pegawai terbaik yang akan diterima.

# *Desain Sistem*

- 1. *Use case diagram*, merupakan sebuah digram yang menggambarkan pihak – pihak yang berhak menggunakan akses yang terdapat pada system, atau menggambarkan hak atau tindakan yang dapat dilakukan oleh user atau aktor yang ada pada sistm yang dirancang. Pada sistem ini terdapat dua aktor, yaitu admin dan user (pemakai), dapat dilihat pada Gambar 1.
- 2. *Activity diagram*, menggambarkan bagaimana aktivitas atau aliran kerja pada sebuah menu yang terdapat pada menu. Pada *activity diagram* yang dapat dilakukan pada sistem yang dibuat. Ada beberapa *activity diagram* yang terdapat pada sistem ini, diantaranya:
	- a. *Activity diagram login*, menggambarkan alur sistem aktor atau *user* melakukan aktivitas *login* ke dalam sistem, lihat Gambar 2.

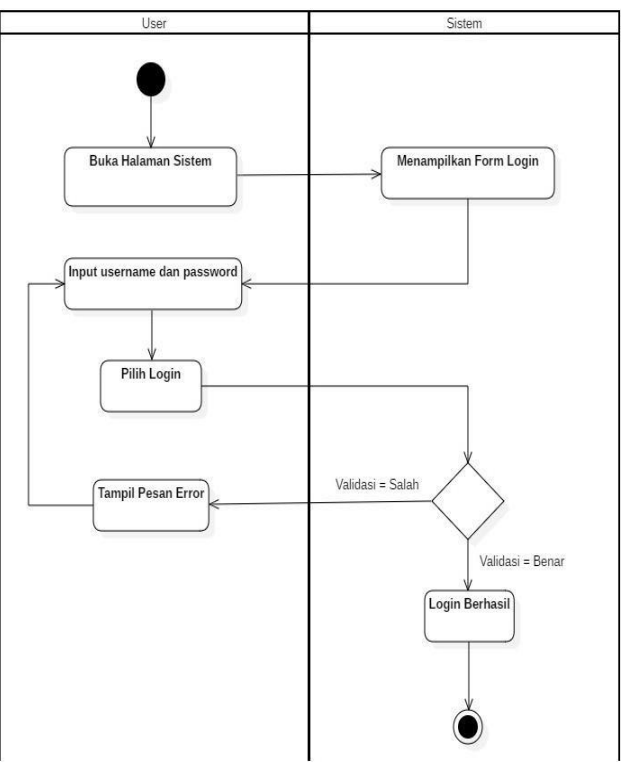

Gambar 2. *Activity Diagram Login*

b. *Activity diagram* mengelola calon pegawai, menggambarkan alur sistem Admin melakukan aktivitas dari mulai menambah, mengubah hingga menghapus calon pegawai, ;ihat Gambar 3.

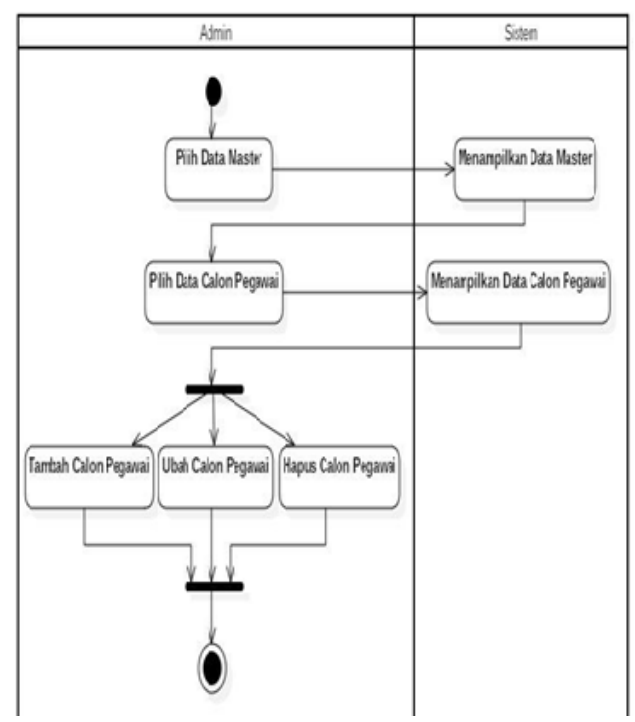

Gambar 3. *Activity Diagram* Calon Pegawai

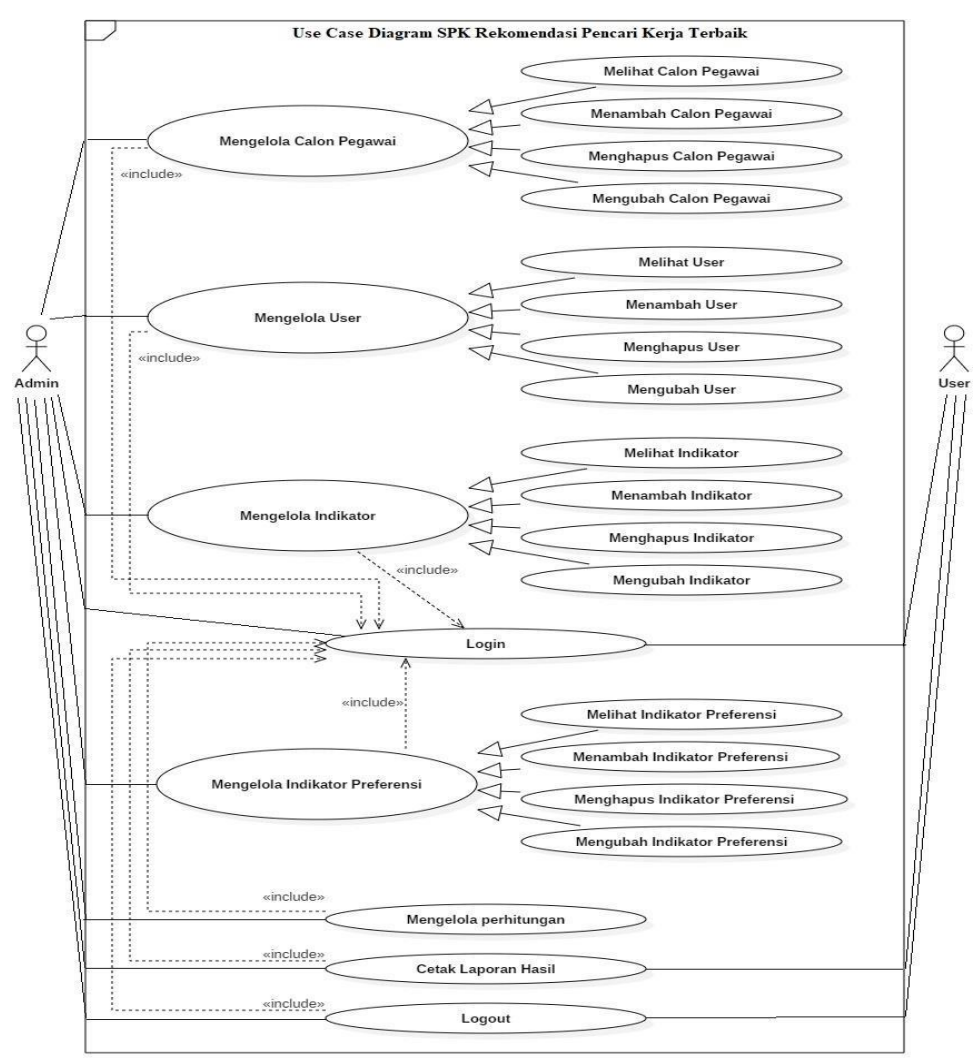

Gambar 1. *Use Case Diagram*

- 3. *Sequence Diagram* yang menggambarkan kelakuan objek pada *use case* dengan mendeskripsikan waktu hidup objek dan pesan yang dikirimkan dan diterima antar objek. Ada beberapa *sequence diagram* yang terdapat pada sistem ini, diantaranya:
	- a. *Sequence diagram login,* lihat Gambar 4.

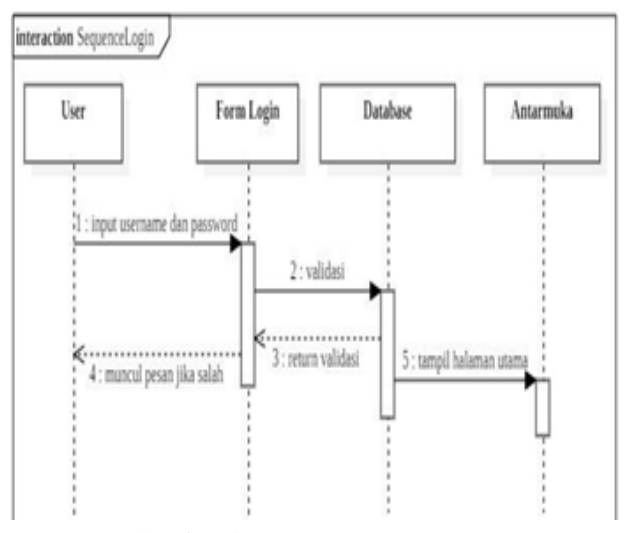

Gambar 4. *Sequence Diagram Login*

b. *Sequence diagram* menambah calon pegawai, lihat Gambar 5.

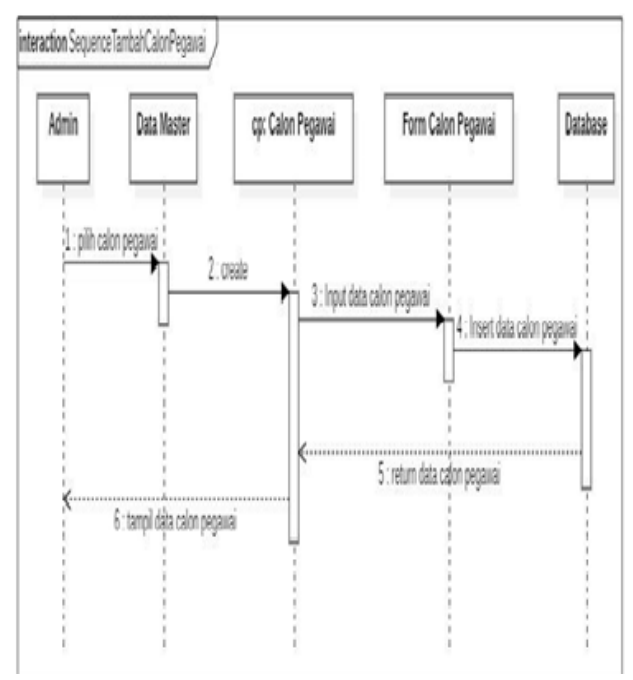

Gambar 5. *Sequence Diagram* Calon Pegawai

#### c. *Sequence diagram* indikator, lihat Gambar 6.

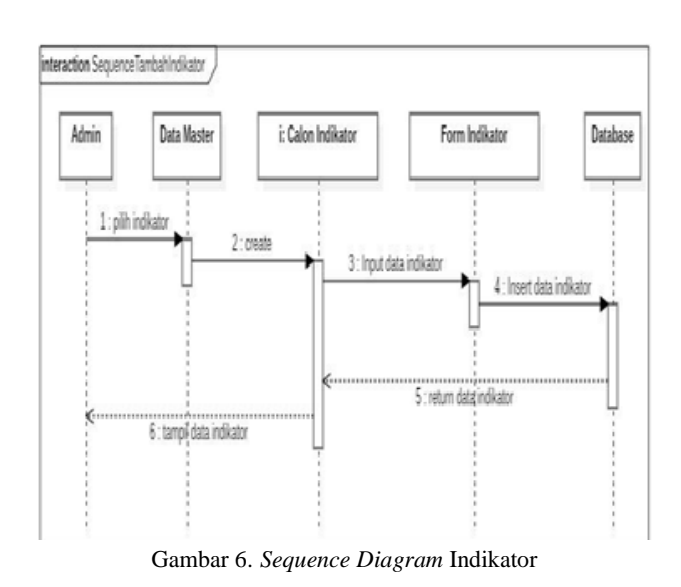

4. *Diagram clas*s, yang menggambarkan struktur sistem dari segi pendefinisian kelas-kelas yang akan dibuat untuk membangun system, dapat dilihat pada Gambar 7.

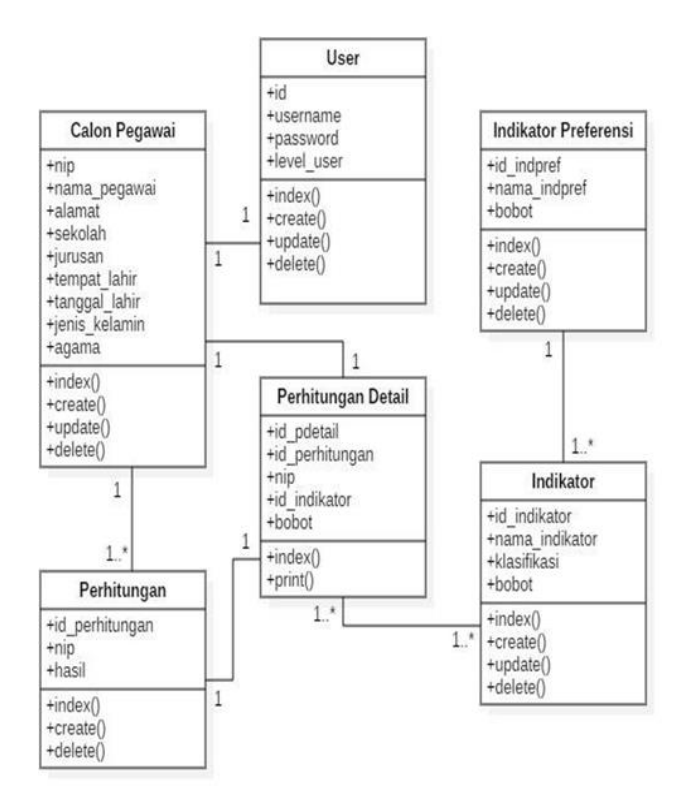

Gambar 7. *Class Diagram*

# *Implementasi Sistem*

1. Tampilan halaman *login*, yang merupakan halaman pertama kali sebelum dapat menggunakan sistem penilaian kinerja. Pada halaman login terdapat tempat untuk mengisi *username* dan *password* untuk dapat masuk kedalam sistem penilaian kinerja karyawan, lihat Gambar 8.

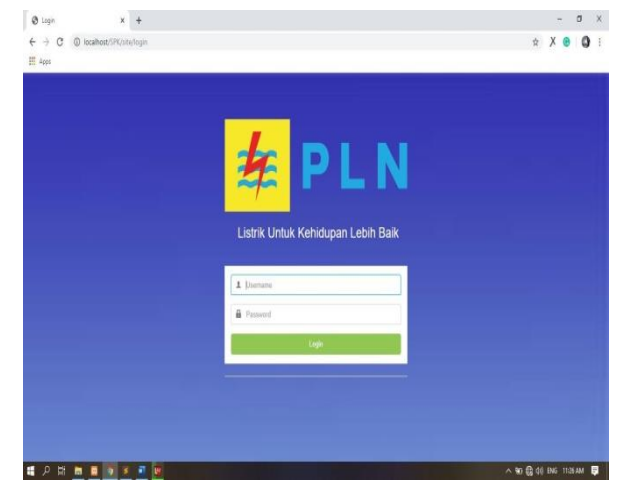

Gambar 8. Halaman *Login*

2. Tampilan halaman mengelola calon pegawai merupakan dimana admin mengelola data calon pegawai, seperti menambah, mengubah, menghapus, dan mencari, lihat Gambar 9.

| Data Calon Pegawai Terbaik<br>$x +$                    |                                |                          |                           |           |                                                       |           | ø<br>$\mathbf{x}$                    |
|--------------------------------------------------------|--------------------------------|--------------------------|---------------------------|-----------|-------------------------------------------------------|-----------|--------------------------------------|
| @ localhost/SPK/calonpenerimabit/index2<br>₿<br>c<br>← |                                |                          |                           |           |                                                       |           | $\dot{\mathcal{W}}$<br>X<br>$\Theta$ |
| SPK App.                                               | 彊                              | <b>STATISTICS</b>        |                           |           |                                                       |           | admin =                              |
| MAIN WEND                                              |                                |                          |                           |           | Data Calon Pegawai Terbaik                            |           |                                      |
| <b>C</b> Dashboard                                     |                                |                          |                           |           | PT. PLN Wilayah Riau dan Kepulauan Riau<br>Tahun 2019 |           |                                      |
| <b>&amp;</b> Date Pengguna                             | Temboh Data                    |                          |                           |           |                                                       |           |                                      |
| Indikator<br>斯                                         |                                | Tabel Data Pegawai       |                           |           |                                                       |           |                                      |
| <b>Indikator Prateransi</b><br>u,                      |                                |                          |                           |           |                                                       |           |                                      |
| & Calon Pegawai                                        | Show                           | 10                       | v schies                  |           |                                                       | Search    |                                      |
| <b>Laporan</b>                                         | No<br>$\overline{\phantom{a}}$ | ÷<br>NIP                 | $#$ Nama                  | # Alamat  | # Asal Sekolah                                        | # Jurusan | # Aksi                               |
| Cogout                                                 | 1                              | ï                        | Brillian Mayendra Pratama | Pekanbaru | SMAN 1 Langgam                                        | IPA       | $\mathbf{B}$<br>٠                    |
|                                                        | $\overline{2}$                 | $\overline{\mathbf{z}}$  | Dego Saputra              | Pekanbaru | SMKN 2 Dumai                                          | Listrik   |                                      |
|                                                        | $\overline{3}$                 | 3                        | Didk Suharyadk            | Pekanbaru | SMKS Kansal Pekanharu                                 | Listrik   | ٠<br>۰                               |
|                                                        | $\overline{4}$                 | ź                        | Fauzan                    | Pekanbaru | SMAN 8 Pekanbaru                                      | IPA       |                                      |
|                                                        | 5                              | $\overline{\phantom{a}}$ | Ikrar Pribadi Asshiddigie | Pekanbaru | SMKN 5 Pekanbaru                                      | Listrik   | ٠                                    |
| 所有うりを言<br>н<br>P                                       | ä                              |                          |                           |           |                                                       |           | ∧ m @ di BNG 1017AM 口                |

Gambar 9. Halaman Mengelola Calon Pegawai

3. Tampilan halaman mengelola indikator, lihat Gambar 10.

| <b>B</b> Data Indikator                   | $x +$                   |                     |                  |                |              |                | $\times$<br>ö<br>L.                         |
|-------------------------------------------|-------------------------|---------------------|------------------|----------------|--------------|----------------|---------------------------------------------|
| @ localhost/SPK/indikator/index<br>Э<br>C |                         |                     |                  |                |              |                | $X$ $\Theta$<br>$\frac{1}{M}$<br>$\ddot{z}$ |
| SPK App.                                  | 逗                       |                     |                  |                |              |                | ÷<br>$\sum_{i=1}^{n}$ interior -            |
| <b>MARTIERI</b>                           |                         |                     |                  | Data Indikator |              |                |                                             |
| <b>C</b> Dashboard                        | <b>Tambah Data</b>      |                     |                  |                |              |                |                                             |
| & Data Pengguna                           | Show                    | 10 v enties         |                  |                |              |                | Search                                      |
| <b>The Indiana</b>                        | $-$ No                  | # Kode              | # Name Indikator | 0 Klasifikasi  | # Keterangan | 0.0000         | $\Leftrightarrow$ Aksi                      |
| <b>The Indikator Preferensi</b>           | ł.                      | $\mathbb{N}$        | Tes Endurance    | Sangat Baik    | $100 - 85$   | $\bar{5}$      | $\bullet$<br>٥                              |
| & Calon Pegawai                           |                         |                     |                  |                |              |                |                                             |
| <b>Laptean</b>                            | $\bar{z}$               | Ħ                   | Tes Endurance    | Bak            | 84 - 70      | $\overline{4}$ | ä<br>۰                                      |
| @ Logout                                  | 3 <sup>′</sup>          | H.                  | Tes Endurance    | Cukup          | $69 - 50$    | $\overline{3}$ | B<br>٠<br>ø                                 |
|                                           | ċ.                      | Ħ                   | Tes Endurance    | Bunk           | $49 - 30$    | $\overline{2}$ | $\bullet$<br>ø                              |
|                                           | $5^{\circ}$             | Ħ                   | Tes Endurance    | Sangat Buruk   | $29 - 0$     | $\mathbf{I}$   | s<br>٠                                      |
|                                           | $\mathfrak{g}^{\prime}$ | $\overline{\Omega}$ | Tas Akademik     | Sangat Baik    | $100 - 85$   | $\hat{S}$      | ١ŧ<br>٠<br>ø                                |
|                                           | $\tau$                  | $\overline{12}$     | Tes Akademik     | Baik           | $84 - 70$    | $\it t$        | $\,$ 8<br>۰                                 |
|                                           |                         |                     | Top Alcohomik    | Cuise          | $69 - 63$    |                |                                             |

Gambar 10. Halaman Mengelola Indikator

### 4. Tampilan halaman mengelola preferensi, lihat Gambar 11.

| SPK App.                                 | 這                       |                             |                              |                       | $\frac{1}{2}$ ideas -                |  |  |
|------------------------------------------|-------------------------|-----------------------------|------------------------------|-----------------------|--------------------------------------|--|--|
| <b>MARIERI</b>                           |                         | <b>Indikator Preferensi</b> |                              |                       |                                      |  |  |
| <b>O</b> Dashboard                       | Tambah Data             |                             |                              |                       |                                      |  |  |
| <b>&amp; Data Pengguna</b>               | Show                    | · entries<br>10             |                              |                       | Search.                              |  |  |
| <b>b</b> Indians<br>Indikator Preferensi | $-$ No                  | # Nama Indikator            | # Klasifikasi Cost / Benefit | # Bobot               | $0$ Aksi                             |  |  |
| & Calon Pegawai                          | ł                       | Tes Endurance               | benefit                      | $\boldsymbol{\delta}$ | $\bullet$<br>$\bullet$<br>ø          |  |  |
| <b>Laptean</b>                           | $\overline{\mathbf{2}}$ | Tes Akademik                | banefit                      | $\boldsymbol{5}$      | $\bullet$ $\bullet$ $\bullet$        |  |  |
| & Logout                                 | $\overline{3}$          | Tas Psikotas                | bash                         | $\overline{b}$        | $\bullet$ 2 3                        |  |  |
|                                          | $\ddot{4}$              | Tes Laboratorium            | banefit                      | 5                     | $\bullet$<br>$\bullet$   $\boxtimes$ |  |  |
|                                          | $\overline{5}$          | Wawancara                   | benefit                      | 5                     | $\bullet$   $\circ$                  |  |  |
|                                          |                         | « Previous 1 Next >         |                              |                       | Showing 1 to 5 of 5 entries          |  |  |

Gambar 11. Halaman Mengelola Preferensi

# 5. Tampilan halaman mengelola perhitungan, lihat Gambar 12.

| @ localhost/SPK/perhitungan<br>₿<br>C<br>€ |                           |                         |                           |                               |                          |                          | $\hat{N}$       | $\boldsymbol{\theta}$<br>X |
|--------------------------------------------|---------------------------|-------------------------|---------------------------|-------------------------------|--------------------------|--------------------------|-----------------|----------------------------|
| SPK App.                                   | 這                         |                         |                           |                               |                          |                          |                 | â<br>admin +               |
| MIN MENU                                   |                           |                         |                           | CALON PEGAWAI TERBAIK (BOBOT) |                          |                          |                 |                            |
| <b>C</b> Dashboard                         | No                        | NP                      | Nama                      | h                             | $\overline{12}$          | 13                       | $\frac{1}{4}$   | $\vert 5 \rangle$          |
| Data Pengguna<br>â                         | ł                         | $\overline{6}$          | Irfan Rizki               | $\overline{4}$                | $\overline{3}$           | 5                        | $\overline{4}$  | $\mathfrak{a}$             |
| ħ<br>Indikator                             | $\bar{2}$                 | 13                      | Sigit Duil Prasetyo       | $\overline{5}$                | $\overline{3}$           | $\overline{4}$           | $\overline{5}$  | 5                          |
| Indikator Preferensi<br>ı,                 | $\overline{\mathfrak{z}}$ | ŝ                       | Maldini Aritonang         | 5                             | $\overline{3}$           | $\overline{3}$           | $\overline{4}$  | $\sqrt{2}$                 |
| <b>&amp;</b> Calon Pepawai                 | $\ddot{ }$                | $\overline{\mathbf{r}}$ | Dego Saputra              | $\overline{\mathbf{3}}$       | 3                        | $\overline{5}$           | 5               | $\ddot{4}$                 |
| taporan                                    | 5                         | $\overline{12}$         | Romi Eka Saputra          | 3                             | 3                        | 3                        | $\overline{5}$  | $\frac{1}{2}$              |
| (+ Logout                                  | $\frac{1}{2}$             | 3                       | Didik Suharyadik          | $\overline{3}$                | 3                        | 6                        | $\overline{b}$  | $\ddot{4}$                 |
|                                            | $\overline{?}$            | 10                      | Rivaldo Aryandi           | $\ddot{\phantom{a}}$          | 3                        | 4                        | $\overline{3}$  | ŝ                          |
|                                            | š                         | $\ddot{\phantom{0}}$    | Ikrar Pribadi Asshiddigle | $\frac{1}{4}$                 | $\overline{3}$           | Ä                        | $\ddot{\rm{4}}$ | $\sqrt{3}$                 |
|                                            | $\ddot{9}$                | $^{\dagger}$            | Robi Alfandi              | ä                             | $\overline{3}$           | $\overline{5}$           | $\overline{4}$  | $\sqrt{2}$                 |
|                                            | 10                        | Ï                       | M. Abdul Toha Saputra     | $\sqrt{3}$                    | $\overline{3}$           | $\bar{3}$                | $\overline{4}$  | $\overline{3}$             |
|                                            | 11                        | $\overline{4}$          | Fauzan                    | $\overline{\mathfrak{z}}$     | $\overline{\mathbf{3}}$  | $\overline{\phantom{a}}$ | $\overline{3}$  | $\overline{\mathbf{3}}$    |
|                                            | 12                        | ġ                       | Oktoberto                 | $\frac{1}{2}$                 | $\overline{\phantom{a}}$ | $\overline{3}$           | $\overline{3}$  | $\overline{\imath}$        |
|                                            | 13                        | ł                       | Brilian Mayendra Pratama  | 3                             | 3                        | $\overline{3}$           | $\overline{3}$  | $\overline{\mathbf{r}}$    |

Gambar 12. Halaman Mengelola Perhitungan

6. Tampilan halaman perangkingan, lihat Gambar 13.

| <b>Perhitungan</b><br>$\rightarrow$ C<br>1 localhost/SPK/perhitungan<br>$\leftarrow$ |                |                           | ☆ X<br>$\theta$ :  |
|--------------------------------------------------------------------------------------|----------------|---------------------------|--------------------|
|                                                                                      |                |                           |                    |
| SPK App.                                                                             | 這              | $W_{\rm eff}$             | â<br>sinin<br>u se |
| MAIN MENT                                                                            |                | PERANGKINGAN              |                    |
| <b>C</b> Dashboard                                                                   | No             | Nama                      | Total              |
| <b>Jt</b> Data Pengguna                                                              |                | Irlan Rizki               | 0.6826             |
| <b><i><u>de</u></i></b> Indikator                                                    | $\overline{2}$ | Sigit Dwi Prasetyo        | 0.6561             |
| Indikator Preferensi                                                                 | 3              | Maldini Aritonang         | 0.6214             |
| 鱼 Calon Pegawai                                                                      | $\frac{1}{2}$  | Dego Saputra              | 0.5829             |
| <b>Laporan</b>                                                                       | 5              | Romi Eka Saputra          | 0.5294             |
| & Logout                                                                             | $\hat{b}$      | Didk Suharyadik           | 0.5250             |
|                                                                                      | 7              | Rivaldo Aryandi           | 0.5189             |
|                                                                                      | 8              | Ikrar Pribadi Asshiddigie | 0.5159             |
|                                                                                      | $\overline{9}$ | Robi Alfandi              | 0.4804             |
|                                                                                      | 10             | M. Abdul Toha Saputra     | 0.3121             |
|                                                                                      | 11             | Fauzan                    | 0.1846             |
|                                                                                      | $\bar{12}$     | Oktoberto                 | 0.1834             |
| 08 - 3 - 3 - 3 - 4 - 5 - 5                                                           | 13             | Brillian Mayendra Pratama | 0.1761             |

Gambar 13. Halaman Perangkingan

# **KESIMPULAN**

Proses perhitungan metode TOPSIS pada sistem ini berdasarkan indikator yang telah ditentukan sebelumnya seperti tes *endurance*, tes akademik, tes psikotes, tes laboratorium dan wawancara serta bobot yang telah ditentukan pada masingmasing indikator. Hasil akhir dari perhitungan adalah perangkingan calon pencari kerja terbaik (alternatif) yang diurutkan dari nilai preferensi ( ) yang tertinggi.

# **DAFTARA PUSTAKA**

- [1] Candra Surya, "Penilaian Kinerja Dosen Menggunakan Metode TOPSIS (Studi Kasus : AMIK Mitra Gama)," *RESTI (Rekayasa Sist. Dan Teknol. Informasi)*, vol. 2, no. 1, pp. 322–329, 2018.
- [2] D. M. Khairina, B. Santoso, and S. Maharani, "Penerapan Metode Technique for Others Others Preference by Similary to Ideal Solution (TOPSIS) untuk Rekomendasi Pemilihan TV Layar Datar," *TEKNOSI*, vol. 02, no. 01, pp. 1–12, 2016.
- [3] F. A. Setyaningsih, "Analisis Kinerja Technique For Order Preference by Similarity to Ideal Solution (TOPSIS) untuk Pemilihan Program Studi," *JPIT*, vol. 02, no. 02, pp. 43–46, 2017.
- [4] Y. R. Sari, G. Fransiska, and M. D. Batubara, "Aplikasi Penentuan Penerbit Buku Sekolah Terbaik dengan Menggunakan Metode TOPSIS Berbasis Web," *QUERY*, vol. 03, no. 01, pp. 1–11, 2019.
- [5] R. A. Pambudi, A. B. Prasetijo, and Y. E. Windarto, "Implementasi TOPSIS (Technique for Order Preference By Similarity to Ideal Solution) Untuk Penentuan Tempat Pembuangan Akhir," *UPGRIS*, vol. 5, no. 2, pp. 163–168, 2019.
- [6] E. Suryadi and A. Yani, "Penerapan Metode TOPSIS Pemilihan Sosial Media Marketing untuk Penjualan Aksesoris Pariwisata Lombok," *JATISI*, vol. 7, no. 3, pp. 429–440, 2020.
- [7] Andoko, Alfiarni, and R. Yanto, "Penerapan Metode Multi Factor Evaluation Process pada Sistem

Pendukung Keputusan Penentuan Kelayakan Pemberi Pinjaman (Studi Kasus NSC Finance Kota Lubuklinggau)," *JATISI*, vol. 4, no. 2, pp. 113–122, 2018.

- [8] A. Nurfazri, N. N. Ulwan, and R. Priambodo, "Sistem Rekomendasi untuk Optimalisasi Pemilihan Petak Makam di TPU menggunakan Metode Simple Additive Weighting Berbasis Web," *SISFOKOM*, vol. 10, no. 01, pp. 1–9, 2021.
- [9] N. S. Atmaja, "Sistem Pendukung Keputusan Pemilihan Jurusan Menggunakan Metode PROMETHEE (Studi Kasus : SMK Negeri 6 Medan)," *InfoTekJar (Jurnal Nas. Inform. dan Teknol. Jaringan)*, vol. 5, no. 2, pp. 124–133, 2021.
- [10] M. Salim, "Sistem Pendukung Keputusan Penerimaan Calon Guru Honor di SMK Gotong Royong Gorontalo Menggunakan Metode TOPSIS," *UPGRIS*, vol. 4, no. 1, pp. 28–33, 2018.
- [11] Hylenarti Hertyana, "Sistem Pendukung Keputusan Penentuan Karyawan Terbaik Menggunakan Metode TOPSIS," *JITK (Jurnal Ilmu Pengetah. dan Teknol. Komputer)*, vol. 4, no. 1, pp. 43–48, 2018.
- [12] Sukamto, A. Fitriansyah, and R. P. Pratama, "Sistem Pendukung Keputusan Penentuan Matakuliah Pilihan Menggunakan Metode TOPSIS (Studi Kasus : Prodi S1 Sistem Informasi FMIPA Universitas Riau)," *DigitalZone*, vol. 11, no. 1, pp. 43–58, 2020.
- [13] Risnawati and N. Manurung, "Sistem Pendukung Keputusan dalam Penentuan Mitra Jasa Pengiriman Barang Terbaik di Kota Kisaran Menggunakan Metode TOPSIS," *JURTEKSI*, vol. V, no. 2, pp. 133–138, 2019.
- [14] S. N. Amida and T. Kristiana, "Sistem Pendukung Keputusan Penilaian Kinerja Pegawai dengan Menggunakan Metode TOPSIS," *JSAI*, vol. 2, no. 3, pp. 193–201, 2019.
- [15] Sukamto, Elfizar, and Nurhazizah, "Sistem Pendukung Keputusan Penentuan Penerimaan Proposal Kegiatan Desa Menggunakan Metode TOPSIS," *InfoTekJar (Jurnal Nas. Inform. dan Teknol. Jaringan)*, vol. 5, no. 1, pp. 26–32, 2020.
- [16] I. Mutmainah and Yunita, "Penerapan Metode TOPSIS dalam Pemilihan Jasa Ekspedisi," *SISFOKOM*, vol. 10, no. 01, pp. 86–92, 2021.